# **Table of Contents**

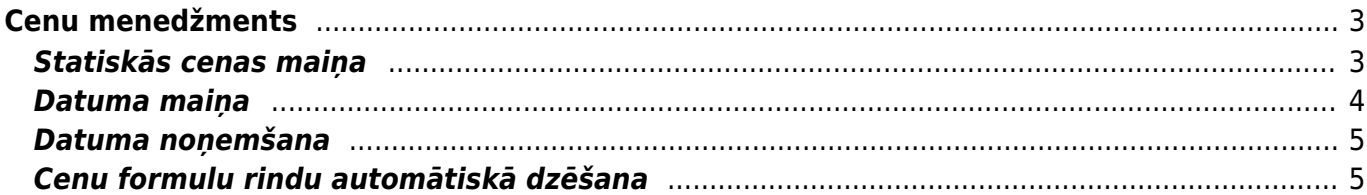

# <span id="page-2-0"></span>**Cenu menedžments**

Pārdošanas uzstādījumos esošais Cenu menedžments ir paredzēts Cenu formulu pārvaldīšanai cenu formulu esošo rindu maiņai, jaunu rindu pievienošanai un dzēšanai.

Cenu menedžmenta sadaļā **Filtrēt** jānorāda parametri, pēc kuriem atlasīt cenu formulu rindas, kuras jāapstrādā. Šie parametri ir, piemēram, noteikts artikuls vai artikulu klase, noteikts klients vai klientu klase, periods/datums utt.

Pēc tam, kad ir atfiltrētas cenu formulu rindas, sadaļā **Piepildīt** ir jānorāda, kādas izmaiņas vai papildinājumi jāveic atlasītajās cenu formulās.

### <span id="page-2-1"></span>**Statiskās cenas maiņa**

Izskatīsim piemēru, kurā veiksim statisko cenu maiņu cenu formulā, palielinot to par 10% no iepriekšējās cenas.

1. **Vispirms atlasām cenu formulu rindas**, kurās ir pielietots efekts Statiskā cena. Sadaļā Filtrēt norādām efektu Statisks un spiežam pogu Pārlūkot. Ja būtu nepieciešams veikt izmaiņas noteikta klienta cenu formulā, vai klientu klases, vai tikai noteiktam artikulam/artikula klasei, tad papildu jānorāda arī šie parametri filtrēšanai.

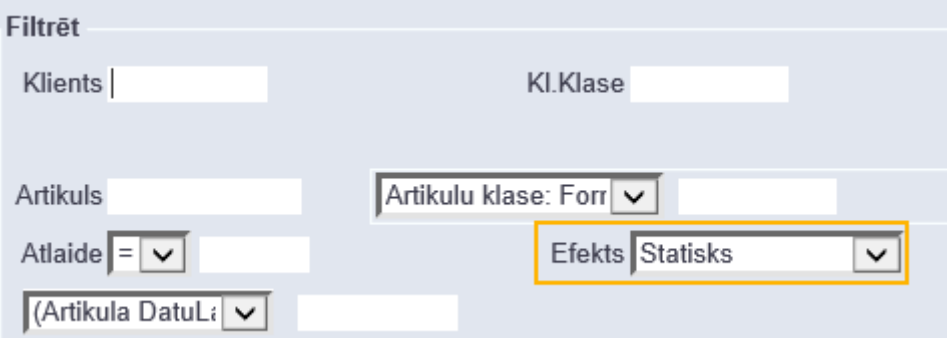

2. **Pārbaudām atlasītās cenu formulu rindas**. Ja kādā no tām tomēr nav nepieciešams veikt izmainas, tad pretī šai rindai ir jāiztukšo izvēles rūtina.

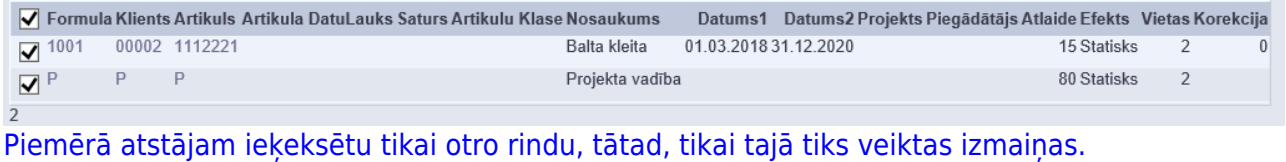

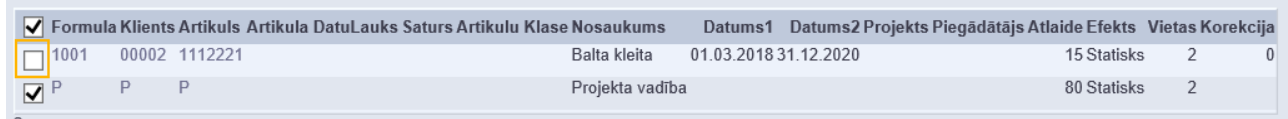

3. **Norādām vēlamās izmaiņas**. Šai piemērā, lai iegūtu cenas palielinājumu par 10 %, reizinām lauka Atlaide vērtību ar 1.1 un spiežam pogu Mainīt.

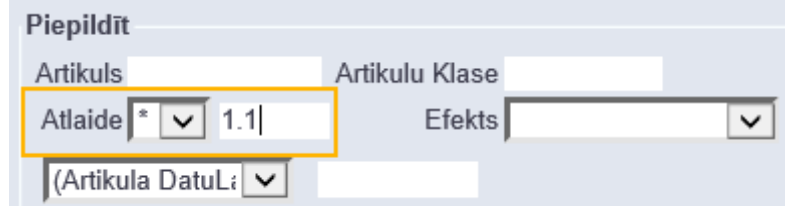

[Apstiprinām uzpeldošo logu un, lai ieraudzītu veikto izmaiņu rezultātu, vēlreiz spiežam pogu](https://wiki.directo.ee/_media/lv/cm6.png) Pārlūkot:

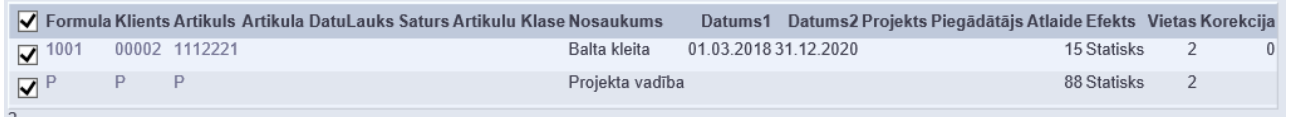

Redzam, ka otrajai rindiņai cena mainījās no 80 uz 88, tātad, palielinājās par 10%.

### <span id="page-3-0"></span>**Datuma maiņa**

Izskatīsim piemēru, kurā mainīsim cenu formulas beigu datumu no 31.03.2017 uz 31.03.2020.

[Sadaļā](https://wiki.directo.ee/_media/lv/cm7.png) Filtrēt norādām beigu datumu, ko vēlamies aizvietot (šoreiz pie datuma izvēlamies opciju Tieši, jo aizvietojam noteiktu datumu, bet iespējams arī atlasīt visas rindas, kuru derīguma periodā ietilpst norādītais datums, tad jāizvēlas opcija Periods):

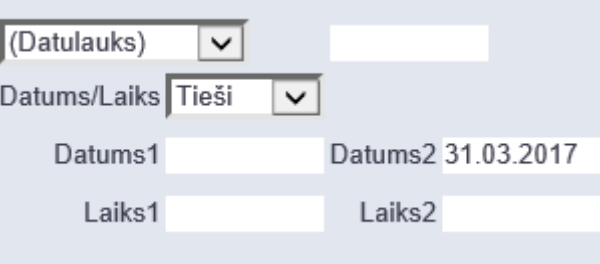

[Spiežam pogu](https://wiki.directo.ee/_media/lv/cm8.png) Pārlūkot un pārliecināmies, ka tieši atlasītās rindas vēlamies mainīt:

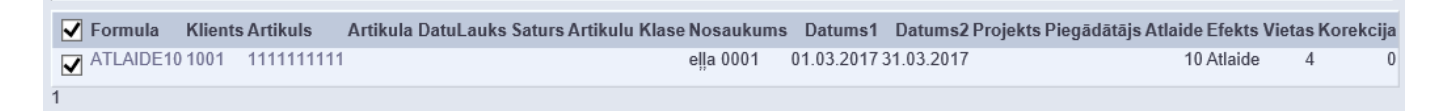

#### [Sadaļā Piepildīt norādām jaunu beigu datumu:](https://wiki.directo.ee/_media/lv/cm9.png)

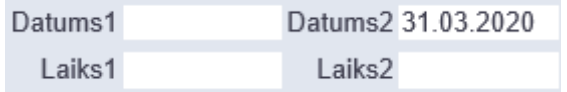

Spiežam pogu Mainīt un apstiprinām uzpeldošo logu.

[Lai ieraudzītu izmainītās cenu formulu rindas, mainām nosacījumus sadaļā filtrēt un vēlreiz spiežam](https://wiki.directo.ee/_media/lv/cm10.png) [pogu](https://wiki.directo.ee/_media/lv/cm10.png) Pārlūkot:

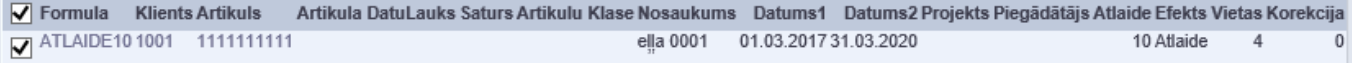

#### <span id="page-4-0"></span>**Datuma noņemšana**

Lai nonemtu cenu formulu rindām datuma ierobežojumu, vispirms atlasām rindas, kuras vēlamies mainīt, piemēram, izmantosim šādu nosacījumu - visas, kurās ir norādīts 2018. gads.

[Sadaļā](https://wiki.directo.ee/_media/lv/cm11.png) Filtrēt izvēlamies opciju periods, bet Datums1 un Datums2 lauciņos norādām 2018. gada sākumu un beigas:

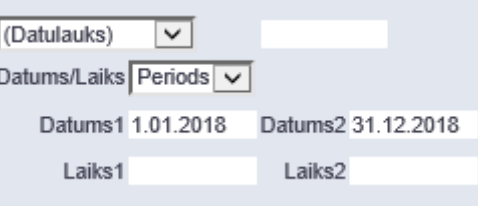

[Spiežam pogu](https://wiki.directo.ee/_media/lv/cm13.png) Pārlūkot un pārliecināmies, ka atlasījās tieši tās rindas, ko gribam mainīt, ja ir kādi izņēmumi, iztukšojam izvēles rūtiņu tām rindām, kuras gribam atstāt bez izmaiņām.

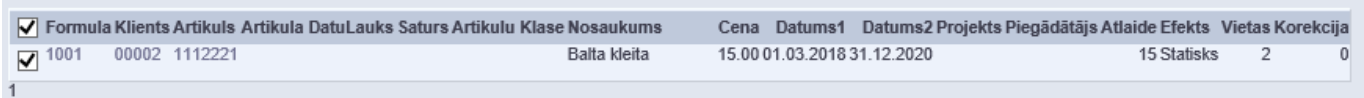

[Tad sadaļā Piepildīt ieliekam izsaukuma zīmi pie Datumu un Laika lodziņiem:](https://wiki.directo.ee/_media/lv/cm12.png)

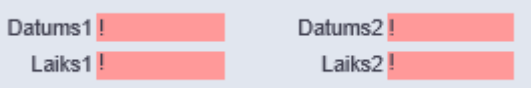

Spiežam pogu Mainīt un apstiprinām uzpeldošo logu.

[Atlasot ar filtru izmainītās rindas, redzam, ka datumu ierobežojuma tajās vairs nav:](https://wiki.directo.ee/_media/lv/cm14.png)

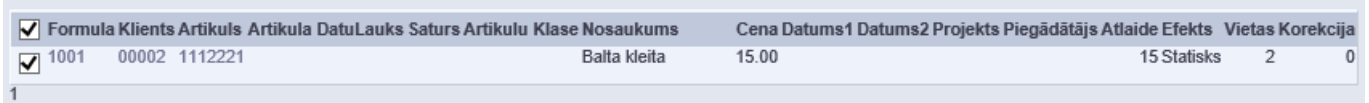

## <span id="page-4-1"></span>**Cenu formulu rindu automātiskā dzēšana**

Sistēmas uzstādījumos ir iespējams aktivizēt opciju, kas pēc norādīta dienu skaita automātiski dzēsīs cenu rindas, kurām ir beidzies derīguma termiņš:

 $\pmb{\times}$ 

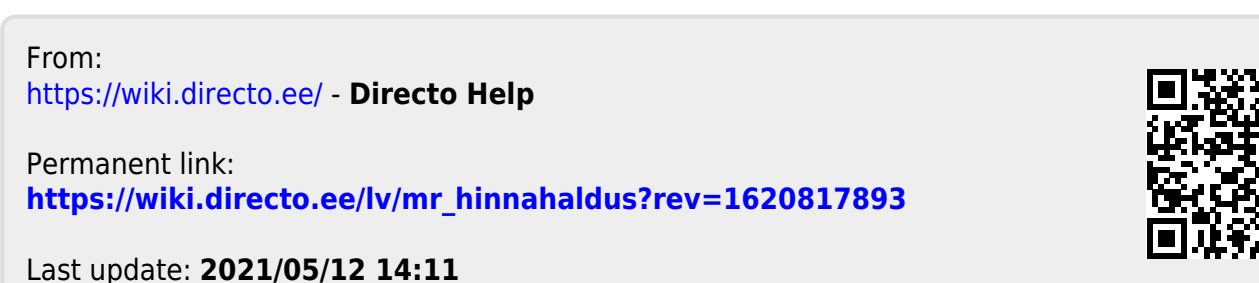

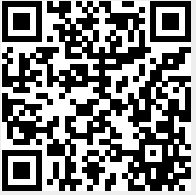